## **SIEMENS**

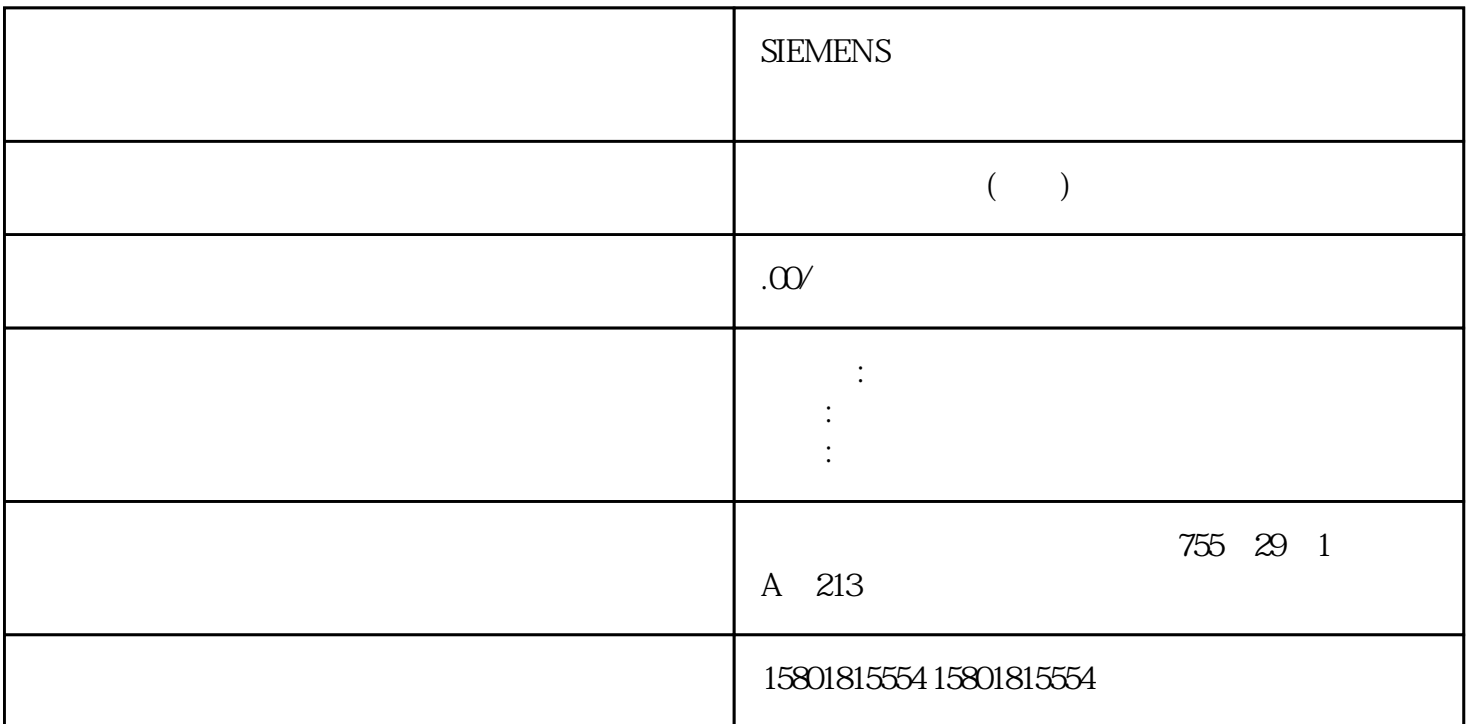

 $1.$  $\sim$  2.  $\sim$   $\sim$   $\sim$   $\sim$ " (Global security settings > Certificate manager > Trusted certificates and root certification authorities)– 模块的本地安全设置 > 证书管理器 > "伙伴设备的证书"(Local security settings ofthe module > Certificate manager > Certificates of the partner devices)

 $1.$  PC  $2.$  STEP 7 项目中打开全局证书管理器:全局安全设置 > 证书管理器3. 打开"受信证书和根认证机构"(Trusted certificates and root certification authorities) 4. **4. Exercise and root certification authorities** 4. **A**  $\overline{\text{STEP}}$  7  $>$   $>$   $>$   $>$  $>$  CP( $>$   $>$  1. (Trusted certificates and root certification authorities) 2. 4.10 SIMATIC CP 1243-1, 06/2022, C79000-G8952-C365-06 773.  $\text{``} \qquad \text{``} \qquad \text{(Assign)} \quad 4.$ (Certificates of thepartner devices)  $\text{``}\qquad\text{''}\qquad \text{``}\qquad \text{``}\qquad \text{$  $1.$  STEP 7  $2$  " $>$ (Security > Certificate manager) 3.<br>  $\frac{3}{2}$ " (Global security settings) " (Certificate manager) 4.

 $S$ TEP 7  $\blacksquare$ 

 $1.$  STEP 7

> 2. The Previous Secret Service Certificates) 选项卡。3. 在表中选择具有所需证书的行,然后选择快捷菜单"导出"(Export)。4.

 $R$ C  $\mathrm{SSL}$ 4.11 SIMATIC CP 1243-178 , 06/2022, C79000-G8952-C365-06<br>Alternative Name) Windows "STEP 7 "STEP 7 " "DNS " (DNS name) " IP " (IP Alternative Name) Windows: "<sup>"</sup> DNS "(DNS name) address) "URI" " (Renew) STEP 7 STEP 7 and "  $\blacksquare$ " (Alternative name of the certificate owner) and  $4.11$  $4/(114)$ "/4/ ( $114$ )" 4.12  $CP$  internet is a property internet of  $CP$ PC S7 CP contracts contract contracts contracts contracts contracts contracts contracts contracts contracts contracts contracts contracts contracts contracts contracts contracts contracts contracts contracts contracts cont >  $\text{CP}^n$  (Directory of the station > Local modules  $\text{SCP}$ ) and  $\text{SCP}$  ( $\text{84}$ ) "部分。项目概述和必要信息要传输消息,不再需要启用遥控通信(参数组"通信类型"(Communicatio n types) CP 4 12 SIMATIC CP 1243-1 , 06/2022, C79000-G8952-C365-0679 STARTTLS SSL/TLS

启用安全功能要使用电子邮件,需要启用 CP 的安全功能(参数组"安全"(Security))。 / The set of the mail configuration) (G3) STARTTLS SSL/TLS –<br>
STARTTLS SSL/TLS – the settings of the security (Global security settings – the security of the security of the security of the security of the security of the security of the security of the security o settings)– CP:  $CP$  \*  $>$   $[Security > \text{Certificate}$ manager) and  $STEP 7$  examples  $STEP 7$ " (Open the data point and messages editor) >  $\rightarrow$   $\frac{1}{\sqrt{1-\frac{1}{\pi}}}\int_{0}^{\pi}$  (Project > directory of the relevantstation > Local modules > required communications module)  $\overline{R}$ 

排列后,可以通过再次单击列标题对列进行反向排序。 调整列宽可使用以下操作实现此功能:– " (Optimize width) "
"
(Optimize width) width of all columns) - $/$ 

 $<$ Ctrl $>$  4.12 SIMATIC CP 1243-182 (06/2022) C79000-G8952-C365-06<br>
"Wessages) (Message parameter) 处组态电话号码或收件人、主题(电子邮件)和消息文本。"触发器"(Trigger)在"触发器"(Trigger)  $\theta$  , the discrete discrete discrete discrete discrete discrete discrete discrete discrete discrete discrete discrete discrete discrete discrete discrete discrete discrete discrete discrete discrete discrete discrete dis PLC  $\degree$  PLC  $\degree$  (PLC tag for trigger) and (0  $-1$ ) and  $(0 - 1)$ 

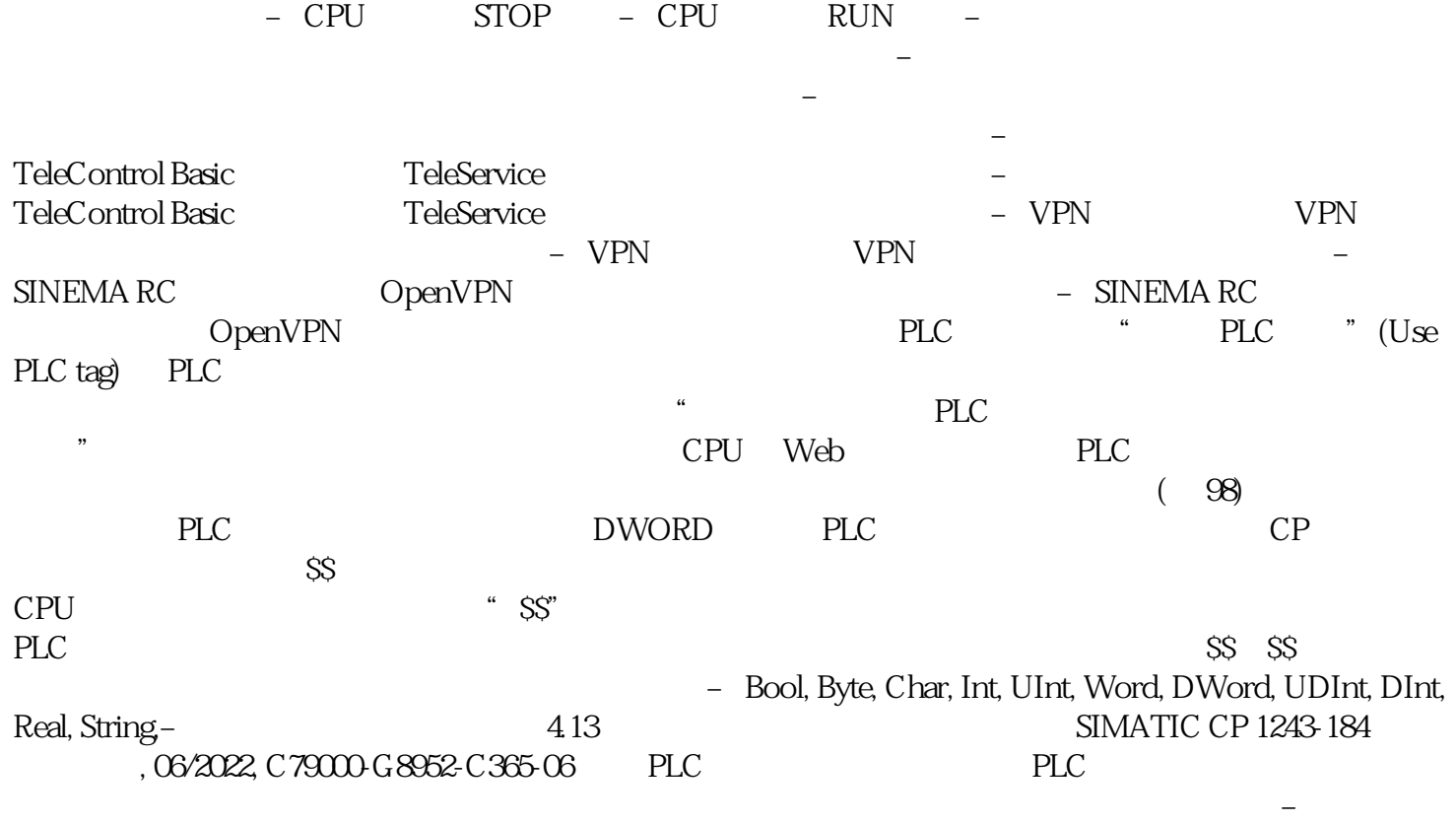

用户名和密码 消息编辑器中的消息:– 消息文本 用于用户名、密码和消息的字符集。